# **Como adicionar um link como Gadget em um Blog no Blogger**

#### **Ação na Oficina Orientação de Estudos Pesquisa-Ação FEUSP**

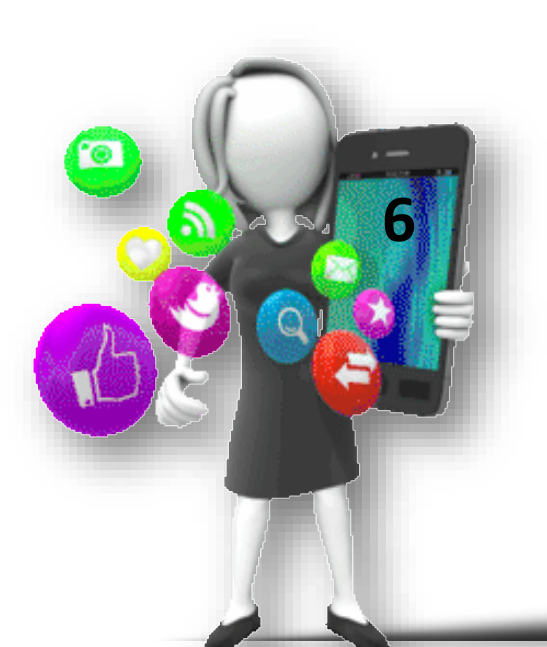

**Doutoranda: Profa. Fátima Rios Orientadora: Profa. Dra. Stela Piconez**

> **São Paulo 2016**

### Localize o endereço na internet que deseja indicar no Blog Copie (Ctrl C)

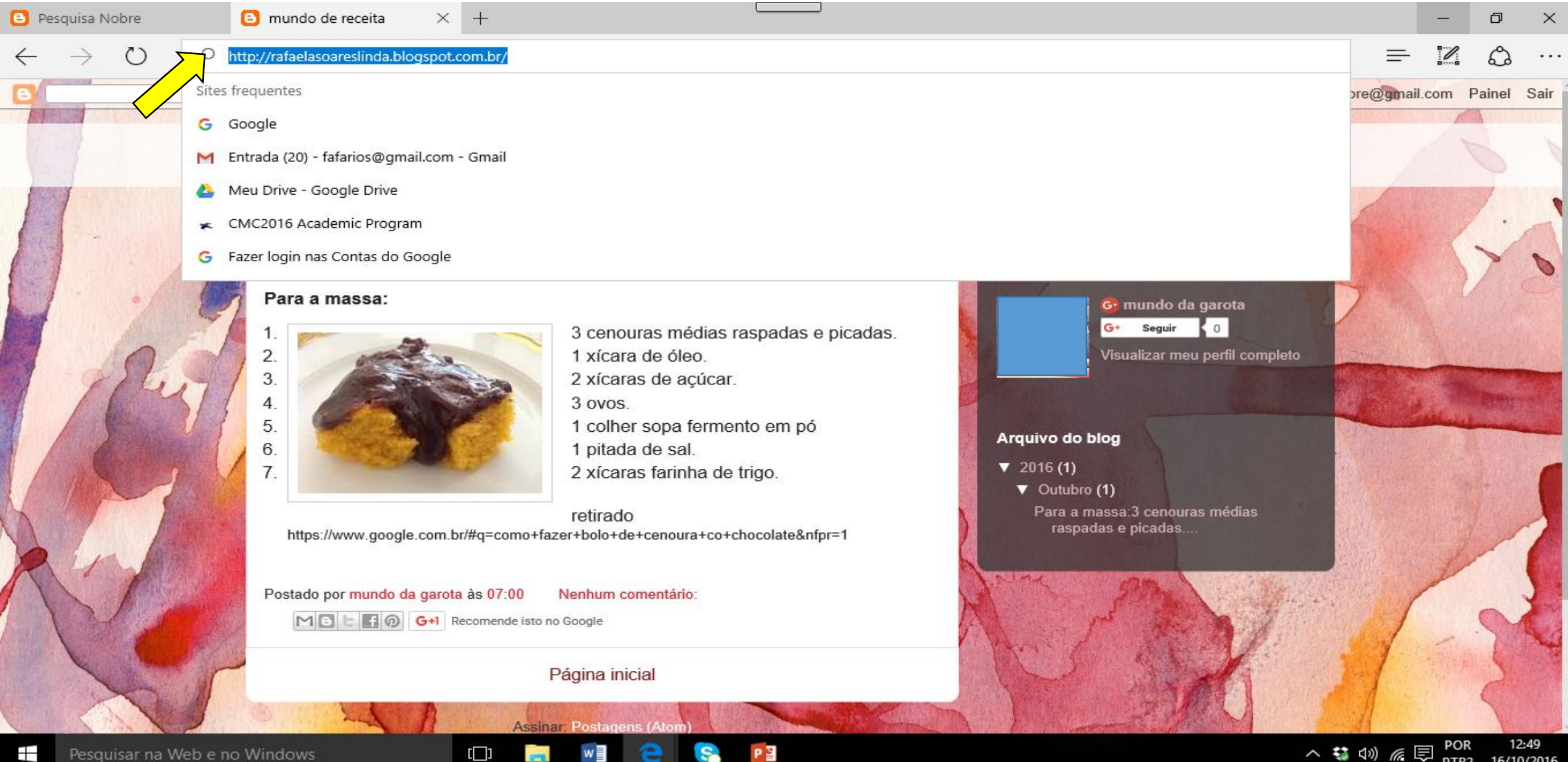

16/10/2016

PTB<sub>2</sub>

#### No seu Blog, vá em Design

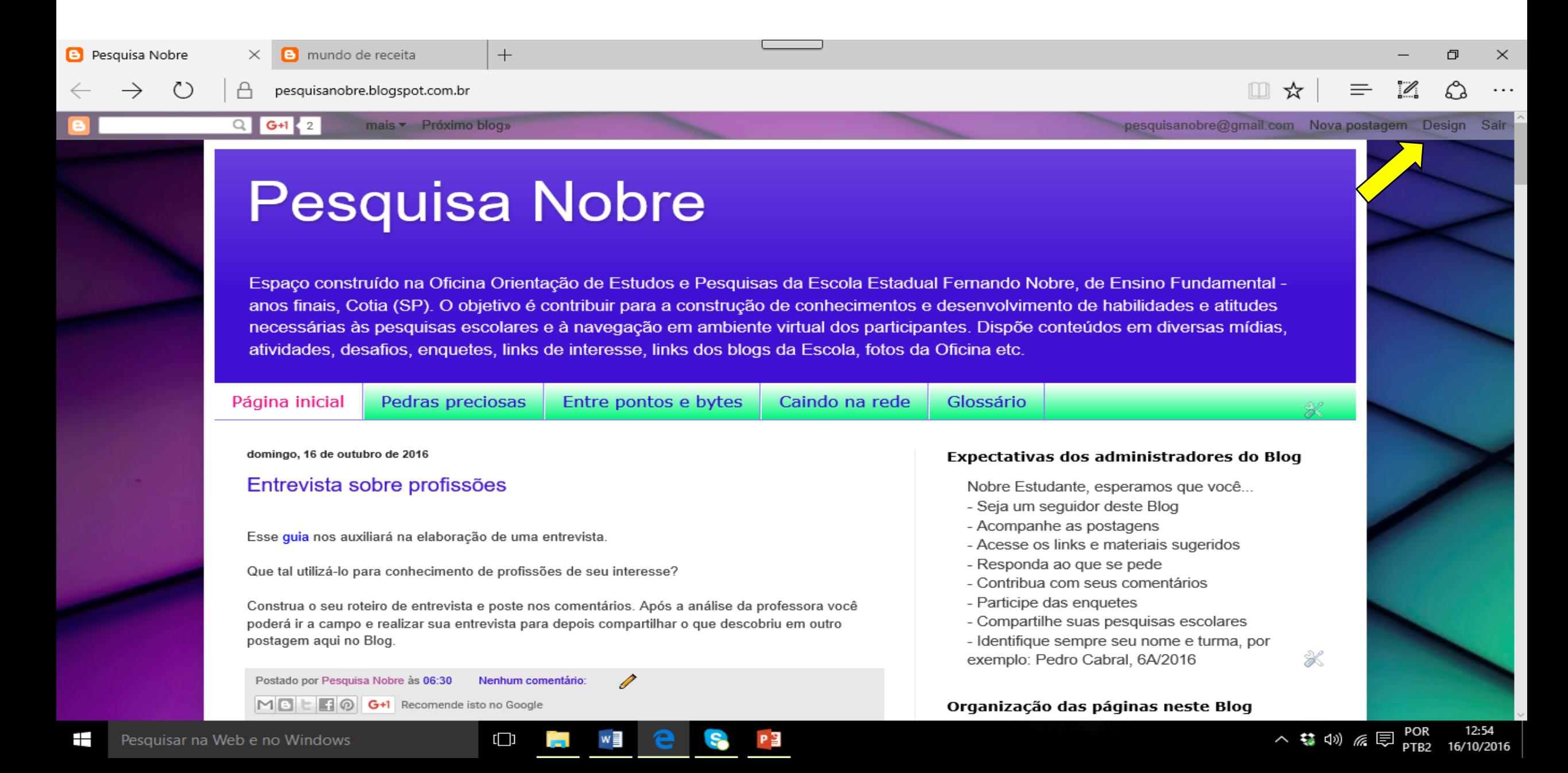

#### Selecione nas configurações - Layout

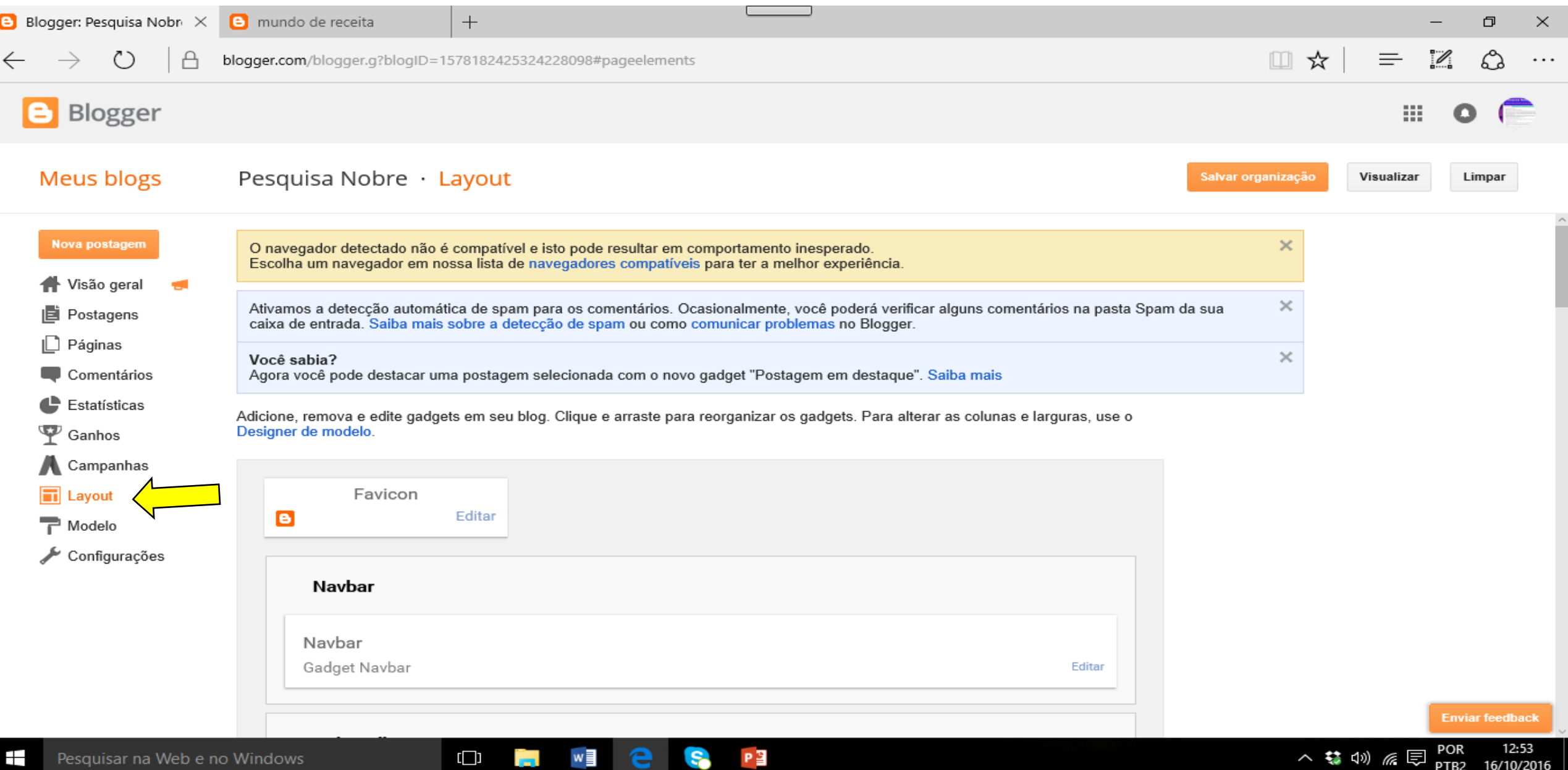

#### **Adicione um Gadget**

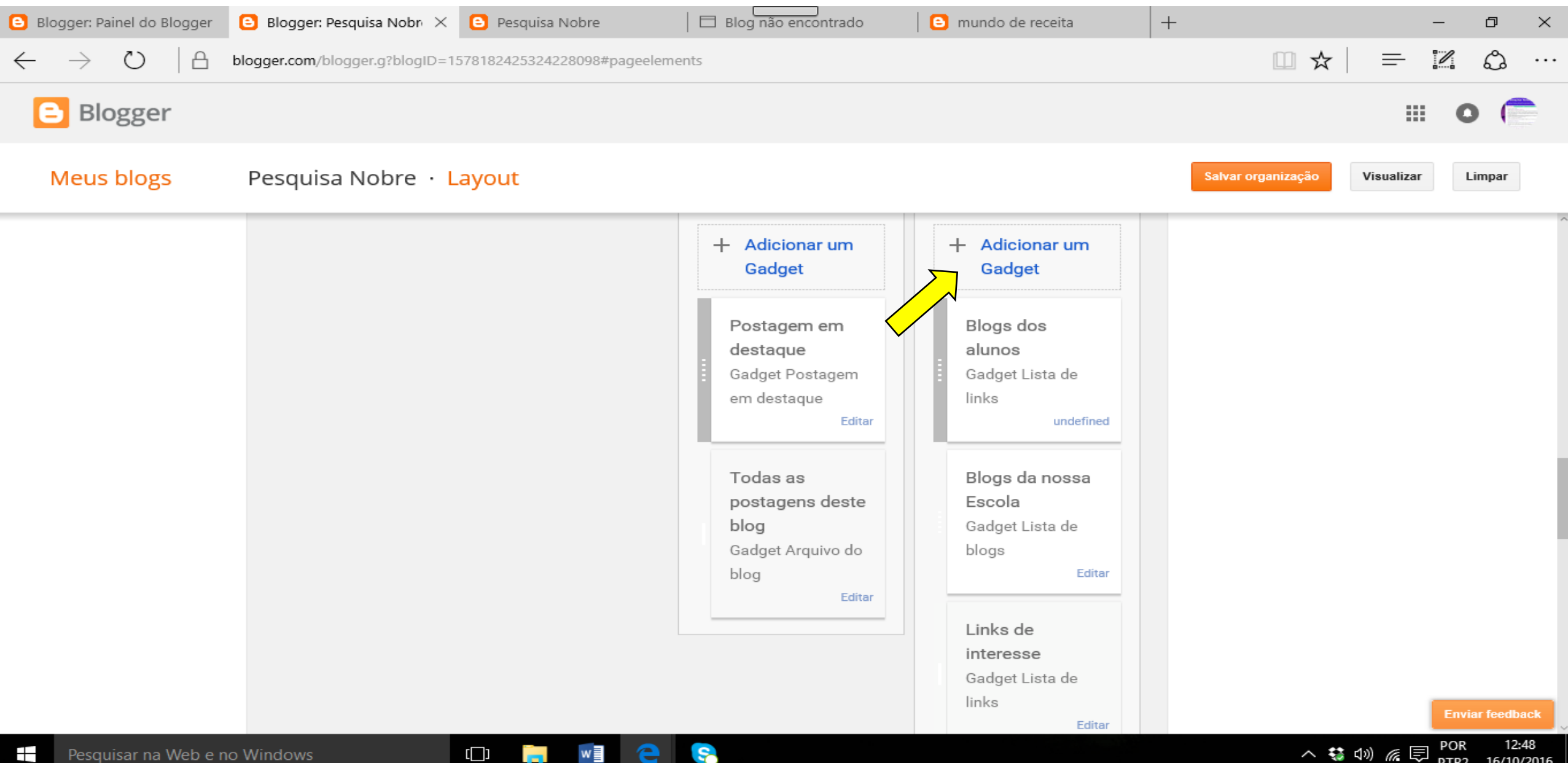

16/10/2016

PTB2

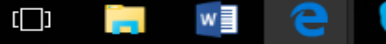

#### Adicione um Gadget - Lista de links

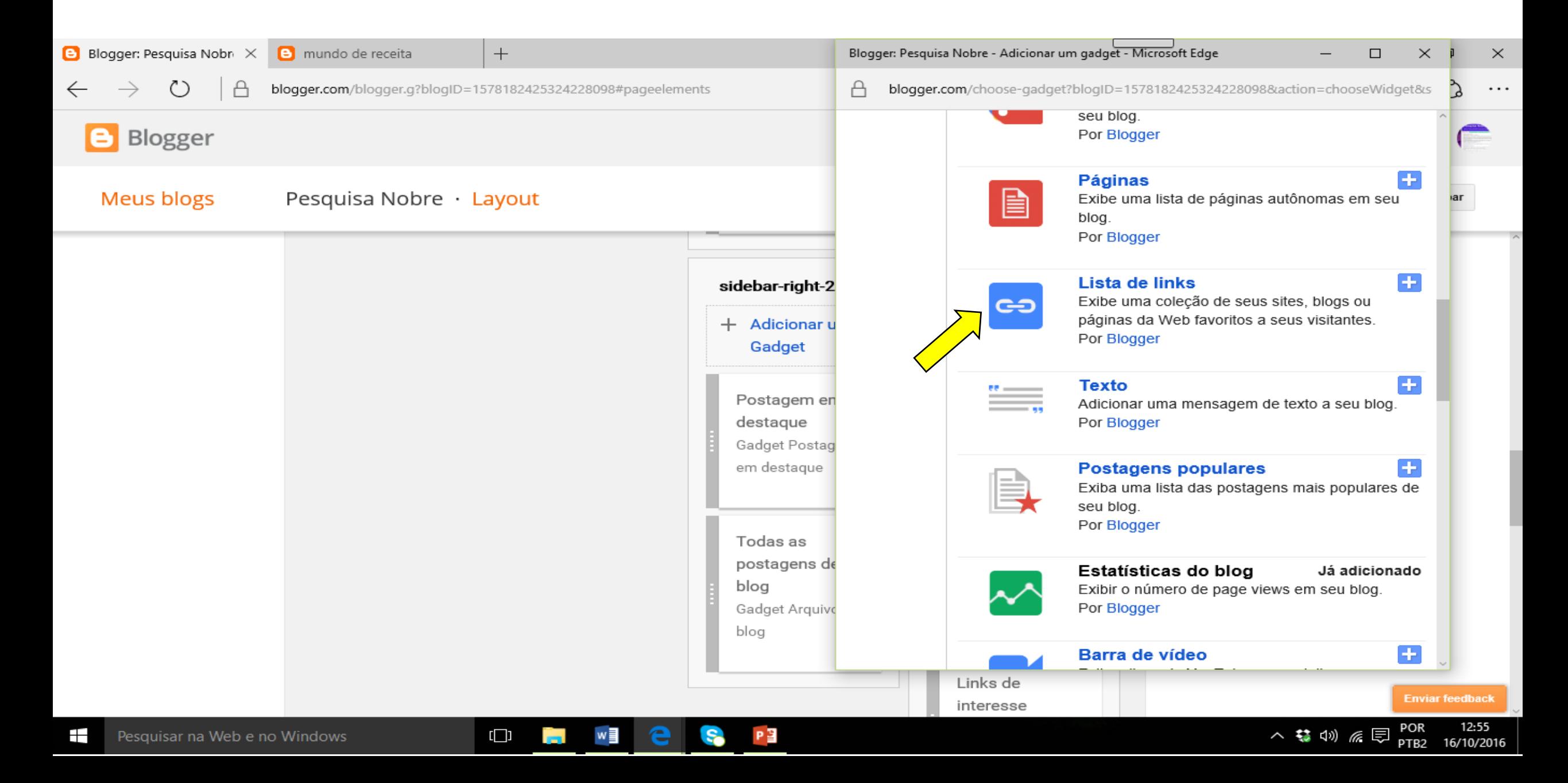

## Configure sua lista de links - Defina o número máximo de itens

### Nomeie o item e cole o link desejado (Ctrl V)

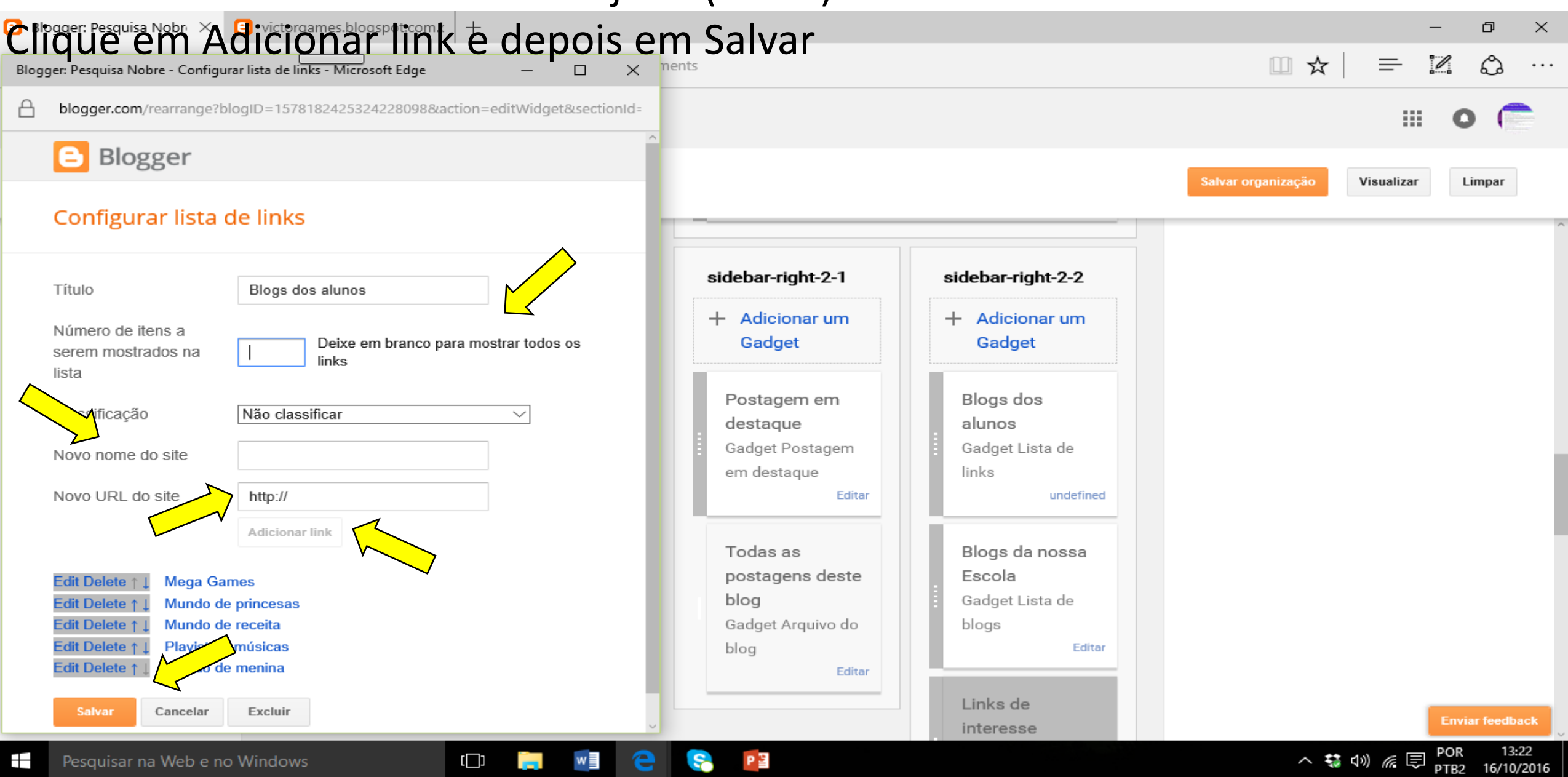

#### Após incluir e salvar todos os links desejados, clique em Salvar organização

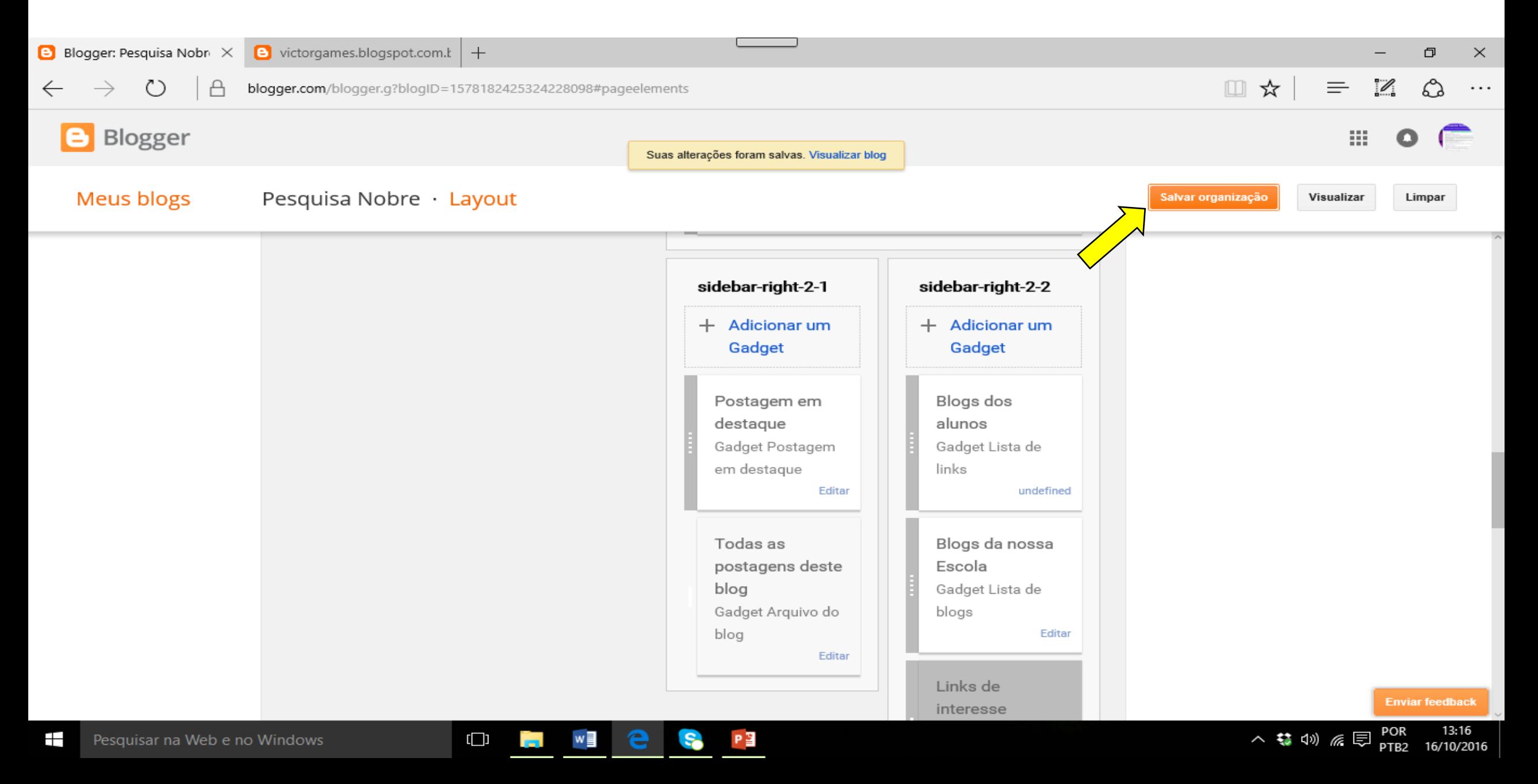

## **Contribuições: [fatimarios@usp.br](mailto:fatimarios@usp.br)**